#### Sena Utility App

#### • Download

- Android: Google Play Store > **Sena Utility**
- iOS: App Store > **Sena Utility**

#### Sena Device Manager

#### **Button Operation**

The **Sena Device Manager** allows you to upgrade the firmware and configure its settings directly from your PC or Apple computer. Download the **Sena Device Manager** from **[sena.com](http://sena.com)**.

## | Charging |

# **10R Quick Start Guide Installation**

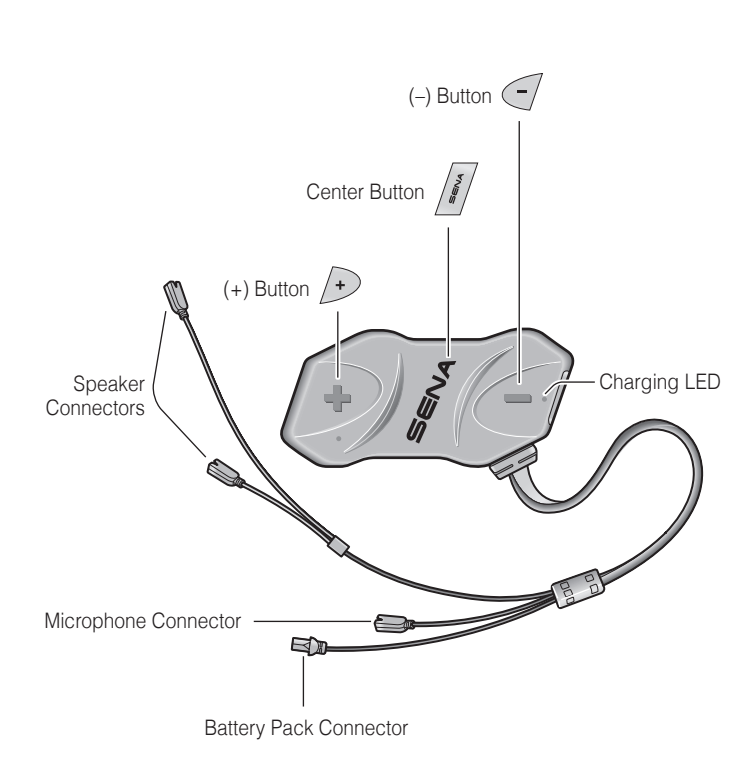

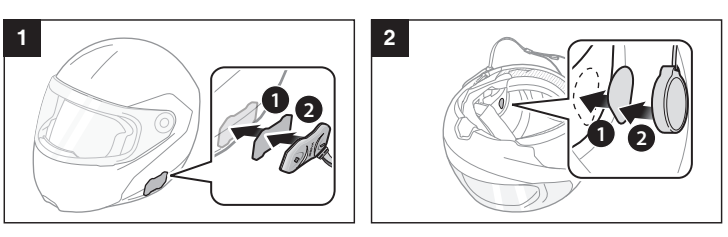

**3**

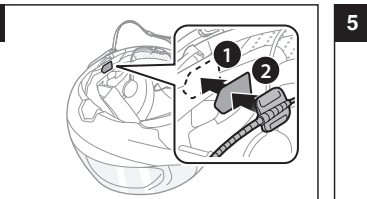

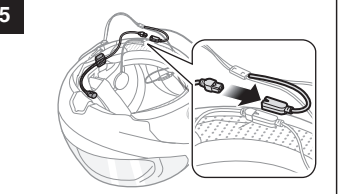

**4**

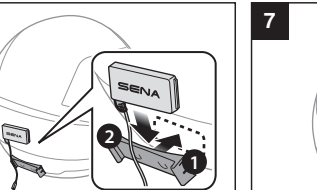

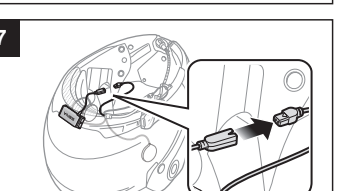

**6**

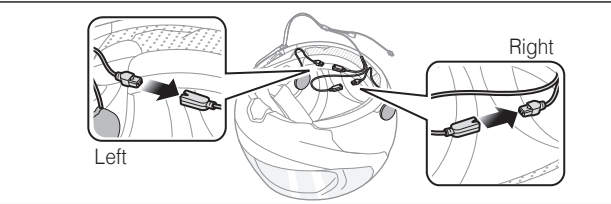

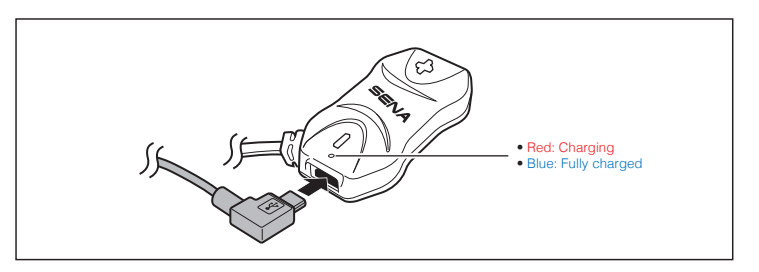

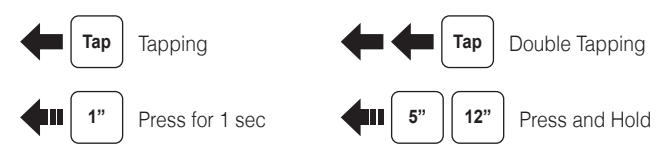

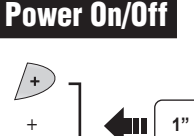

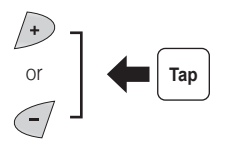

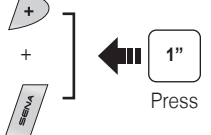

### **Power On/Off Contract Contract Volume Adjustment**

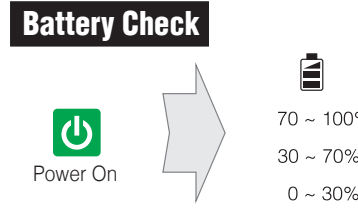

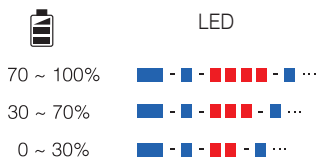

**SENA Technologies, Inc.**

Customer Support: **[sena.com](http://sena.com)**

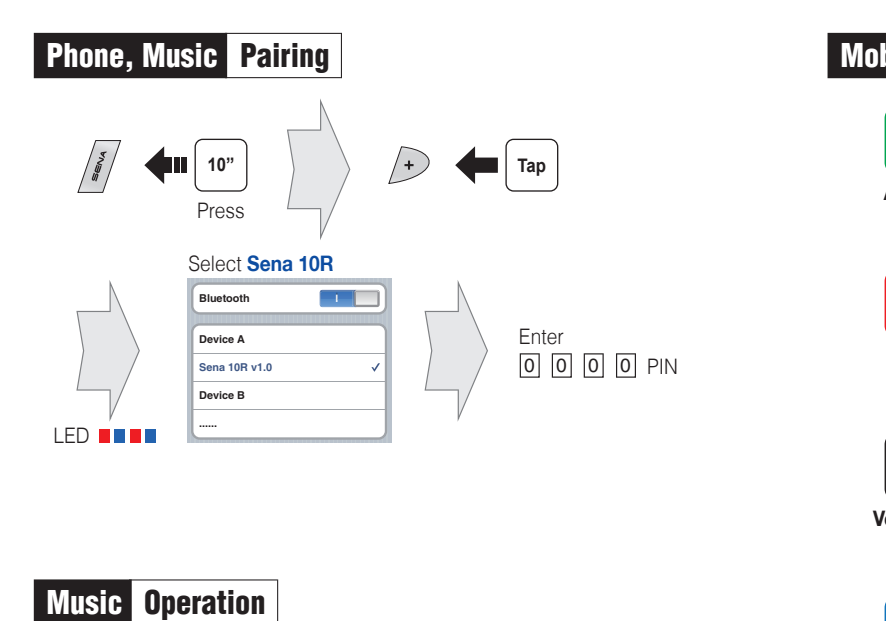

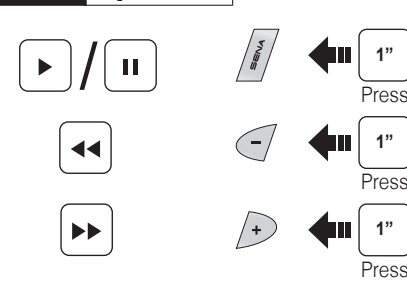

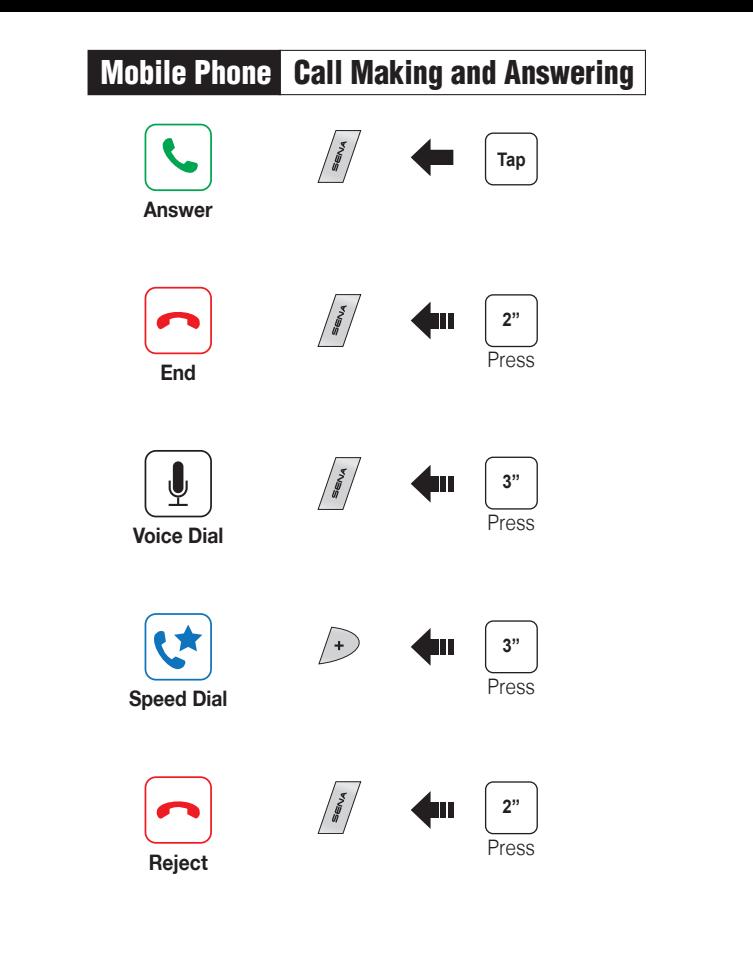

If the 10R is not working properly for any reason, reset by gently pushing the pin-hole reset button located below the (+) button.

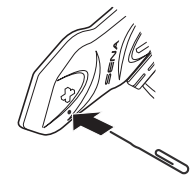

1st Friend 2nd Friend

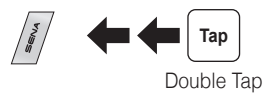

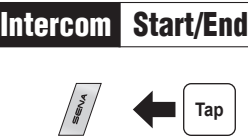

3rd Friend

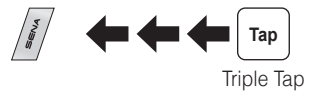

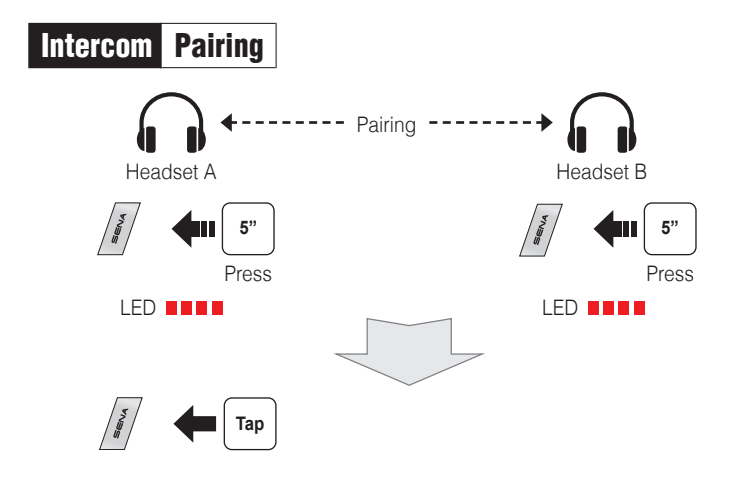

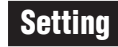

#### Configuration Menu

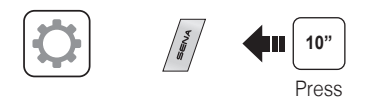

#### Troubleshooting

#### Factory Reset

If you want to restore the 10R to factory default settings, use the Factory Reset in the configuration menu. The headset automatically restores the default settings and turns off.

#### Fault Reset

**You can download the full version of the manual and view other Sena products at the Sena website: <www.sena.com>.**

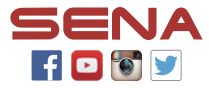